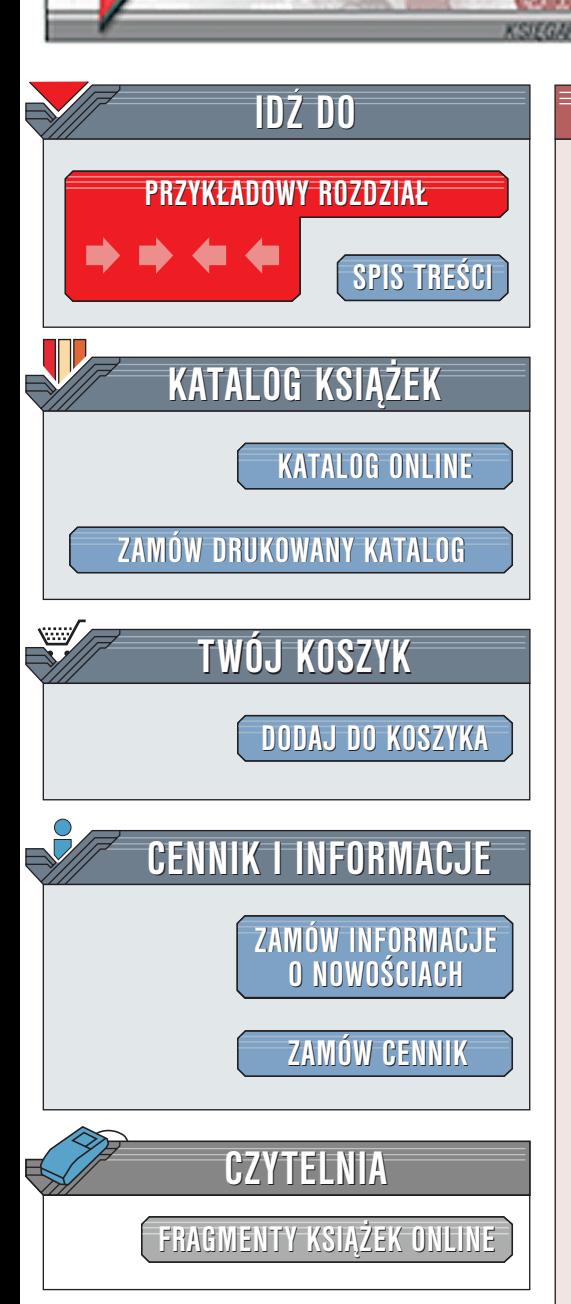

Wydawnictwo Helion ul. Chopina 6 44-100 Gliwice tel. (32)230-98-63 [e-mail: helion@helion.pl](mailto:helion@helion.pl)

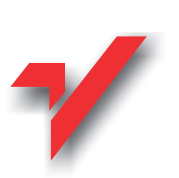

## ABC programowania w C++

Autor: Jan Rusek ISBN: 83-7197-558-9 Format: B5, stron: około 200

elion.pl

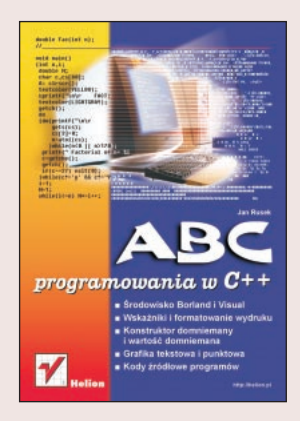

Część pierwsza książki jest rodzajem samouczka programowania. Prezentuje elementy jêzyka C oraz oparte na klasach, dziedziczeniu i polimorfizmie rozszerzenia obiektowe właściwe dla C++. Takie konstrukcje języka jak pętle, łańcuchy znakowe, tablice, funkcje czy konstruktory klas przedstawiono na możliwie krótkich przykładach. Dla każdego z nich podano kod źródłowy, opis działania, wydruk i zrzut ekranu z wynikami. Szczególną uwagę zwrócono na wyrobienie u Czytelnika sprawności w posługiwaniu się wskaźnikami do łańcuchów, tablic i funkcji. Omówiono przydzielanie i zwalnianie pamięci na stercie przy użyciu operatorów new i delete. Uwzglêdniono tworzenie przemieszczalnych okienek w trybie tekstowym oraz grafiki punktowej przy wykorzystaniu funkcji oferowanych przez interfejs BGI.

W części drugiej podano kody źródłowe i opisy bardziej zaawansowanych programów. Sześć z nich pracuje w trybie tekstowym a cztery w trybie graficznym. Przykładowo, program Piano symuluje organy a program Mousebox wyświetla sterowane myszą przemieszczalne listy wyboru. W programie City na uwagę zasługuje funkcja takeStr umożliwiająca wpis, przewijanie i modyfikacje łańcucha znakowego dłuższego niż widoczne na ekranie okienko wpisowe. Program Zegar prezentuje dwa przesuwalne strzałkami zegary, z możliwością włączania i wyłączania melodii. Program Drawthru pokazuje u¿ycie myszy do narysowania kilku krzywych wykresu, a nastêpnie do wskazania mysza jednej z nich. W sumie, lektura obydwu części książki winna przybliżyć Czytelnikowi zasady tworzenia programów tak tekstowych jak i graficznych.

La Barriotta

# <span id="page-1-0"></span>Spis treści

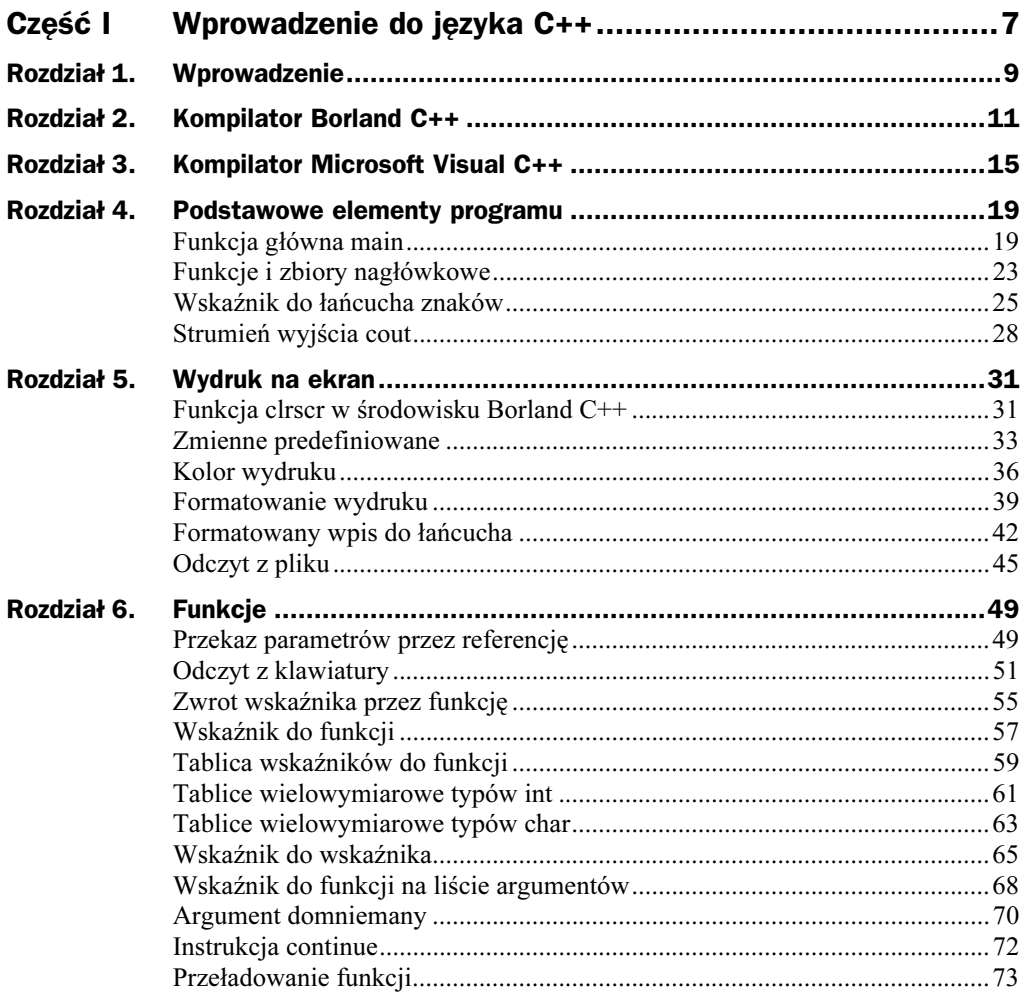

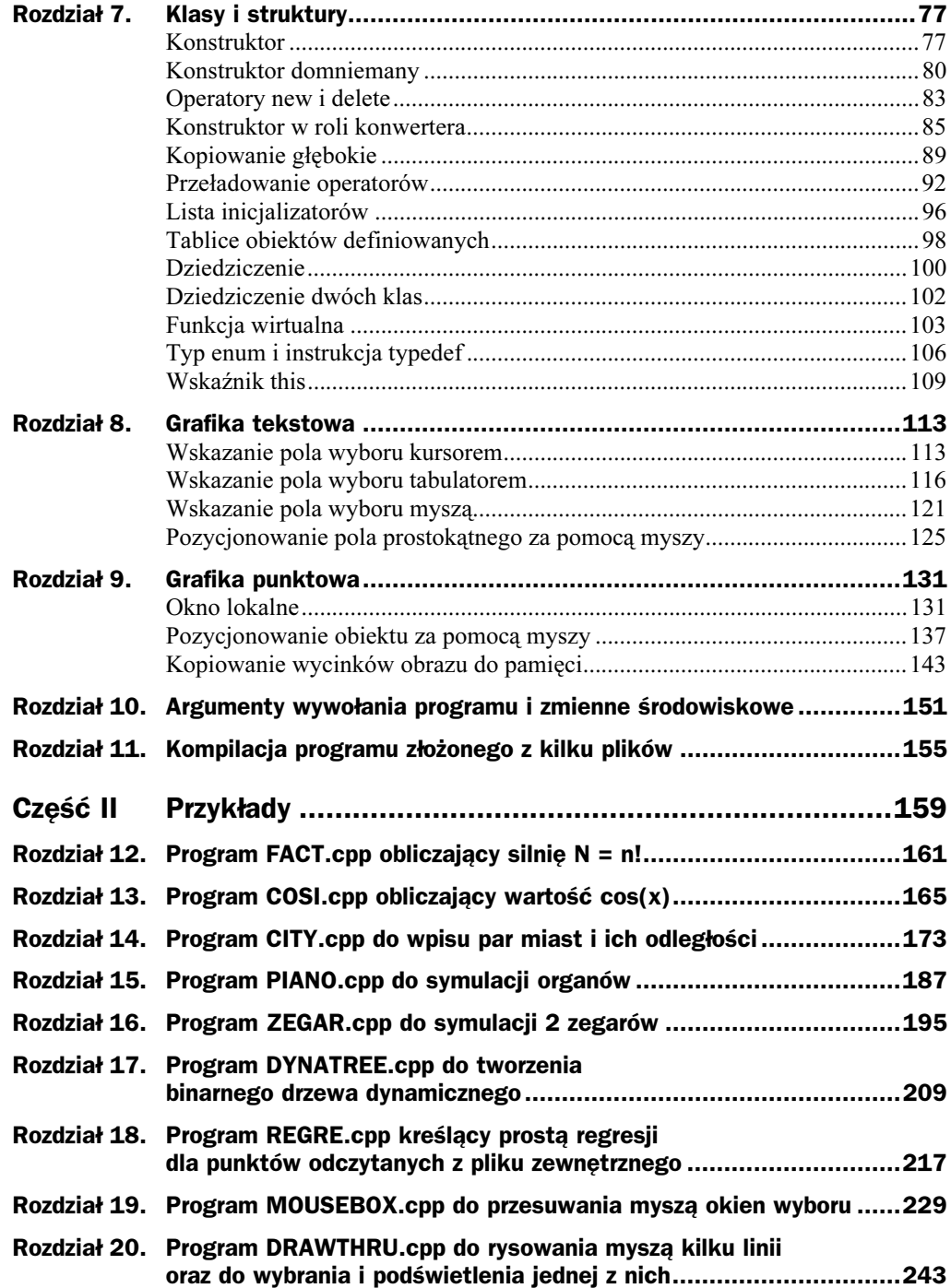

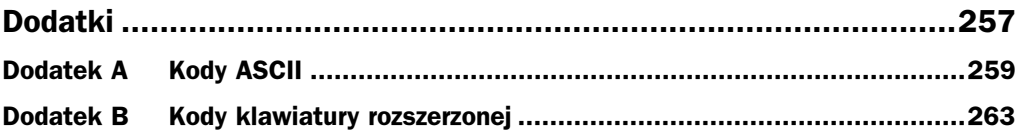

 $\frac{1}{2}$ 

## <span id="page-4-0"></span>Rozdział 9. Grafika punktowa

### Okno lokalne

Współrzędne punktu na ekranie można opisywać w układzie bezwzględnym dotyczącym całego ekranu lub w podoknie (viewport) posiadającym lokalny układ współrzędnych, tak jak ma to miejsce w programie  $p9$  1.cpp. W programie tym na początku funkcji main uruchamiamy tryb graficzny pracy monitora. Można to uczynić na dwa sposoby: przez dołączenie (wlinkowanie) sterowników grafiki, tak aby sterowniki te stanowiły integralną część naszego programu, lub przez pozostawienie tych sterowników poza naszym programem i korzystanie z nich, w sposób automatyczny, w czasie wykonywania programu. W tym drugim przypadku, używane w programie sterowniki grafiki muszą być obecne na platformie, na której wykonujemy nasz program. Sterowników tych dostarcza środowisko Borland w pliku Bgi. Uruchomienie trybu graficznego dla tego przypadku realizuje (w naszym programie) funkcja startG. Druga możliwość (z "wlinkowaniem", czyli trwałym dołączeniem sterowników grafiki) realizowana jest (w naszym programie) przez funkcję GWlinkowana, którą obecnie unieruchamiamy poprzez objęcie jej symbolami  $\frac{x}{r}$ . Ten sposób odwoływania się do sterowników grafiki pokazany zostanie w drugiej części tego podrozdziału.

W funkcji main utworzymy dwa prostokątne podokna poprzez dwukrotne wywołanie konstruktora klasy 0kno. Na liście argumentów tego konstruktora przekazujemy mu parametry 1, t, r, b, czyli współrzędne wierzchołków: lewego górnego i prawego dolnego kreowanego okna. W obu wywołaniach współrzędne te są różne, tak aby uzyskać wzajemne przesunięcie podokien, jak jest to pokazane na rysunku 9.1. Współrzędne wierzchołków podajemy jako liczby względne odniesione do maksymalnych wymiarów, odpowiednio — w kierunku poziomym i pionowym. Te maksymalne wymiary uzyskujemy z funkcji getmaxx oraz getmaxy. Klasa 0kno posiada funkcję własną VPort, w której za pomocą funkcji bibliotecznej setviewport, ustalamy lokalne układy odniesienia dla obiektów klasy 0kno: pierwszego, noszącego nazwę A i drugiego, wskazywanego przez wskaźnik pB. Klasa 0kno posiada dwie dalsze funkcje własne: Elips (do kreślenia elipsy) oraz Linia (do wykreślenia prostej). Na rzecz obiektu A wywołamy funkcję Elips, co spowoduje wykreślenie w pierwszym podoknie (viewport) elipsy

usytuowanej centralnie względem tego podokna. Ponieważ jednak przy kreacji tego podokna ostatnim parametrem przekazanym do funkcji setviewport była jedynka (z wiersza 36.), to części figur geometrycznych (w tym przypadku elipsy) wychodzące poza obszar podokna zostaną obcięte. Stąd przycięcie elipsy widoczne na rysunku 9.1. Natomiast na rzecz drugiego okna, wskazywanego przez wskaźnik pB, zastosujemy funkcję Linia. Ponieważ przy kreacji okna wskazywanego przez wskaźnik pB ostatnim parametrem przekazanym funkcji setviewport było zero (z wiersza 37.), więc linia prosta zostanie narysowana w całości (bez ograniczenia jej tylko do obszaru podokna).

#### Oto program  $p9$  1.cpp:

```
1. #include <stdlib.h>
 2. #include <conio.h>
 3. #include <graphics.h>
 4. #include <stdio.h>
 5
 6. void startG()
 7. {int ster=DETECT,tryb;
 8. //initgraph(&ster,&tryb,"C:\\BORLANDC\\BGI");
9
  . initgraph(&ster,&tryb,"C:\\Bc5\\Bgi")
10. if(graphresult()!=gr0k)
11. {cprintf("Grafika?"); getch(); exit(1);}
12. }//___
13.
14.7*15. void GWlinkowana()
16. {if(registerbgidriver(EGAVGA_driver)<0)
17. {cprintf("Grafika: Project ?");        getch();        exit(1);}
18. int ster=DETECT,tryb;
19. initgraph(&ster,&tryb,"");
20. if(graphresult()!=grOk)
21.. {cprintf("Grafika wlinkowana?"); getch(); exit(1);}
-
 >++???
23. */
24. class Okno
25. {public: int L,T,R,B,RL,RLp2,BT,BTp2,co,coBk,vP;
26. char *0, s[50];
27. void VPort();
28. void Elips(float rx,float ry);
29. void Linia(float x1,float y1,float x2,float y2);
30. Okno (float 1,float t,float r,float b,char *O,
31.int co, int coBk, int vP);
-
 >)++??????????
33. void main()
34. { startG();
35. //GWlinkowana();
36. Okno A(.01,.1,.5,.3,"A=",LIGHTGRAY,WHITE,1);
37. Okno *pB=&Okno(.4,.2,.7,.4,"B=",YELLOW,LIGHTGRAY,0);
38. A.VPort();
39. A.Elips(.5, 1.3);
40. pB->VPort();
41. pB->Linia(.1,.9,.9,-.4);
42. getch(); closegraph();
43. \frac{1}{1} >++?????????????????????????????????????????????????
44. Okno::Okno(float l,float t,float r,float b,char *O,
```
int co.int coBk.int vP):

45

```
46. co(co),coBk(coBk),vP(vP),0(0)
47. {int x=getmaxx();
48. int y=getmaxy();
49. L=1*x; T=t*y;
50. R=r*x; B=b*y;
51. RL=R-L; BT=B-T;
52. RLp2=RL/2; BTp2=BT/2;
53.}//___
54. void Okno::VPort()
55. {setviewport(L,T,R,B,vP);
56. setfillstyle(SOLID_FILL,coBk);
57. bar(0,0,RL,BT);
58. sprintf(s,"%s%d,%d",0,L,T);
59. settextjustify(LEFT_TEXT,CENTER_TEXT);
60. setcolor(BLACK);
61. outtextxy(2,9,s);
62.}//___
63. void Okno::Elips(float rx,float ry)
64. {setfillstyle(SOLID_FILL,co);
65
  . fillellipse(RLp2,BTp2,rx*RLp2,ry*BTp2);
66.}//___
67. void Okno::Linia(float x1,float y1,float x2,float y2)
68. {setlinestyle(SOLID_LINE,0,3);
69. setcolor(co);
70. line(x1*RL,y1*BT,x2*RL,y2*BT);
71. }
```
Funkcjonowanie programu obsługującego grafikę punktową wymaga uruchomienia sterownika (driver) grafiki, udostępniającego implementację funkcji pośredniczących pomiędzy programem a konkretnym typem karty graficznej. W tym wypadku chodzi o funkcje dostarczane przez BGI (Borland Graphics Interface). Funkcje te, na etapie konsolidacji programu, można dołączyć tak, że będą one wraz z programem właściwym stanowić jednolitą całość. Inną możliwość stwarza mechanizm zwany DLL (Dynamic Link Library) polegający na tym, że program wynikowy nie zawiera modułu z funkcjami z BGI. Jednakże moduł ten jest ładowany do pamięci w czasie wykonywania programu, a jego funkcje są udostępniane programowi (a także innym programom ewentualnie wykonywanym równocześnie); stąd oszczędność pamięci i mniejszy rozmiar kodu wynikowego. Inicjalizację grafiki za pomocą drugiego sposobu (DLL) realizuje funkcja startG w wierszu 6., a za pomocą sposobu pierwszego — funkcja GWlinkowana w wierszu 15. Sposób pierwszy jest tu nieaktywny, gdyż funkcja GWlinkowana objęta jest znakami /\*...\*/, a jej wywołanie w funkcji main jest poprzedzone dwoma ukośnikami (znakami slasz). Uaktywnienia tej funkcji dokonamy w dalszej części rozdziału. Obecnie program graficzny uruchomimy za pomocą startG w wierszu 34.

Inicjalizacji albo otwarcia trybu graficznego dokonuje się poprzez wywołanie funkcji bibliotecznej initgraph (wiersz 9.), przy czym wcześniej należy nadać wartość zmiennej ster, tu równą stałej predefiniowanej DETECT. Spowoduje to, że funkcja initgraph sama rozpozna typ karty graficznej i dobierze dla niej najodpowiedniejszy tryb pracy. Stąd zbędność przypisywania wartości zmiennej tryb w wierszu 9. Jednak, jeśli chcieć uzyskać tzw. stronicowanie ekranu, to zmiennej ster należy nadać wartość VGA, a zmiennej tryb wartość VGAMED, jak w programie ZEGAR.cpp, w części drugiej. Trzecim argumentem funkcji initgraph jest ścieżka dostępu do biblioteki BGI.

Może to być np. C:\BORLANDC\BGI lub, jak tu, C:\Bc5\Bgi. Konieczność używania w programie dwóch wstecznych ukośników  $\setminus$  (dwóch znaków backslash) wynika stąd, że pierwszy z nich ma (w  $C^{++}$ ) znaczenie specjalne: "potraktuj następny znak dosłownie".

Efektywny jest więc dopiero drugi ukośnik wsteczny \ (backslash). Zawsze należy sprawdzić powodzenie operacji uruchomienia programu graficznego. W tym celu wywołuje się funkcję graphresu1t i sprawdza, czy zwróciła ona wartość predefiniowaną gr0k.

W wierszu 24. definiowana jest klasa 0kno do obsługi jednego wycinka ekranu (podokna lokalnego — viewport), z lokalnym układem współrzędnych. Składniki własne  $\mathsf{L}, \mathsf{T}, \mathsf{R}, \mathsf{B}$  oznaczają współrzędne wierzchołków lewego górnego (*Left*, *Top*) i prawego dolnego (Right, Bottom) podokna lokalnego. Składnik RL oznacza wymiar poziomy, a BT pionowy okna lokalnego. Składniki własne RLp2 i BTp2 są współrzędnymi środka podokna lokalnego (w układzie lokalnym). Składniki co i coBk zawierać będą informację o kolorze rysunku i tła. Składnik vP przyjmować będzie wartość 0 lub 1. W tym ostatnim przypadku części rysunku wystające poza zakres okna lokalnego będą niewidoczne, czyli realizowane będzie obcinanie (clipping).

W wierszu 26. widzimy wskaźnik char \*0 łańcucha z częścią tytułu okna. Tablica pomocnicza zawierać będzie cały opis okna (tytuł + współrzędne wierzchołka lewego górnego okna lokalnego).

W wierszu 27. widzimy funkcję własną VPort, zdefiniowaną w wierszu 54. Funkcja ta, w wierszu 55, wywołuje funkcje biblioteczna setyje w podokniego bodokno lokalne. Na liście argumentów aktualnych tej funkcji podajemy współrzędne globalne (dla całego ekranu, z początkiem w lewym górnym rogu ekranu). Po ustaleniu podokna lokalnego, w wierszu 57. wywołujemy funkcję bar (czyli słupek, lub wypełniony prostokąt) podając na liście argumentów współrzędne jego wierzchołków: lewego górnego i prawego dolnego. Współrzędne 0,0 oznaczają ustawienie wierzchołka lewego górnego na początku podokna lokalnego. Współrzędne RL i BT ustawią prawy dolny wierzchołek słupka (bar) w prawym dolnym rogu podokna lokalnego. Słupek (bar) wypełniany jest kolorem określanym przez funkcję setfillstyle w wierszu 56.

W wierszu 58. funkcja sprint f dokonuje sformatowanego wpisu do tablicy pomocniczej s. Zauważmy, że wpisany do tej tablicy łańcuch będzie zawierał tytuł obiektu wskazany łańcuchem 0 oraz współrzędne L, T okna lokalnego (względem całego ekranu). Wyprowadzenie tekstu (łańcucha) na ekran, pozostający w trybie graficznym, zapewnia w wierszu 61. funkcja outtextxy. Kolor tego napisu określa funkcja setcolor w wierszu  $60$ . Lokalizację tekstu na ekranie wskazują dwa pierwsze argumenty funkcji outtextxy. Centrowanie tekstu wokół tej lokalizacji zapewnia funkcja settext justify w wierszu 59.

W wierszu 28. widzimy funkcję własną Elips zdefiniowaną w wierszu 63. Funkcja ta, w wierszu 65, wywołuje funkcję biblioteczną fillellipse dla argumentów będących składnikami własnymi klasy, z których RLp2 oznacza połowę szerokości, a BTp2 połowę wysokości okna lokalnego. Pozostałe dwa argumenty są długościami półosi elipsy (przeliczanymi z jednostek względnych  $rx$  i ry na bezwzględne, w pikselach).

W wierszu 29. widzimy następną funkcję własną o nazwie Linia, zdefiniowaną w wierszu 67. Funkcja ta wywołuje funkcję biblioteczną line z lokalnymi współrzędnymi początku i końca linii prostej. Instrukcje przeliczające jednostki względne  $x_1$ ,  $x_2$ ,  $y_1$ , - na lokalne bezwzględne (w pikselach) występują na liście argumentów aktualnych funkcji line w wierszu 70. Funkcja setlinestyle w wierszu 68. określa rodzaj linii (ciągła, przerywana, itp.) oraz jej grubość. Wartość 3 ostatniego argumentu oznacza żądanie kreślenia linii pogrubionej.

W wierszu 30. widzimy konstruktor klasy 0kno, zdefiniowany w wierszu 44. Na liście parametrów formalnych otrzymuje on informację 1, t, r, b o położeniu wierzchołków (lewego górnego i prawego dolnego) w jednostkach względnych globalnych, takich że zero odpowiada lewemu górnemu, a jeden — prawemu dolnemu rogowi ekranu. W ciele konstruktora współrzędne te są przeliczane na współrzędne bezwzględne globalne  $\bot$ ,  $\top$ , R, B. W tym celu w wierszu 47. (i następnym) wywołujemy funkcje getmaxx i getmaxy zwracające wartości maksymalne (liczone w pikselach) współrzędnych ekranu w poziomie i w pionie. Kolory,  $v \cdot P$  (*clipping*) oraz łańcuch 0 tytułu obiektu przekazywane są do klasy za pośrednictwem listy inicjalizacyjnej (przed wierszem 47.).

W programie main wywołujemy funkcję inicjalizującą grafikę albo z wiersza 34. (obecnie), albo z wiersza 35. (w drugiej części niniejszego podrozdziału).

W wierszu 36. kreowany jest obiekt o nazwie A poprzez wywołanie na jego rzecz konstruktora klasy 0kno. W wierszu 37. powtarzamy czynności z wiersza 36., ale dla obiektu B klasy 0kno, z tym jednak że tu (dla odmiany) wykreowany obiekt wskazywany jest nie nazwą, ale wskaźnikiem pB. Zauważmy, że ostatni argument w wywołaniu konstruktora wynosi: 1 w wierszu 36. i 0 w wierszu 37. Zatem, w przypadku obiektu będzie działać mechanizm, który spowoduje obcinanie (clipping) wychodzących poza podokno lokalnych części rysowanych figur geometrycznych lub napisów. W przypadku okna B tak nie będzie.

W wierszu 38. wywołujemy funkcję Vport, a w wierszu 39. funkcję Elips na rzecz obiektu A. Ponieważ A jest nazwą obiektu, więc w wierszach 38. i 39. używamy operatora kropki.

W wierszach 40. i 41. wywołujemy funkcje VPort oraz Linia na rzecz obiektu B wskazywanego wskaźnikiem pB. Stad konieczność użycia operatora strzałki w tych wywołaniach funkcji.

Przed zakończeniem programu należy zamknąć tryb graficzny poprzez wywołanie funkcji closegraph w wierszu 42.

Po skompilowaniu, konsolidacji i wykonaniu programu w trybie Windows lub MS-DOS otrzymujemy ekran, jaki przedstawiony został na rysunku 9.1.

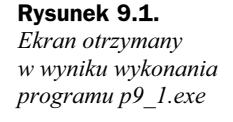

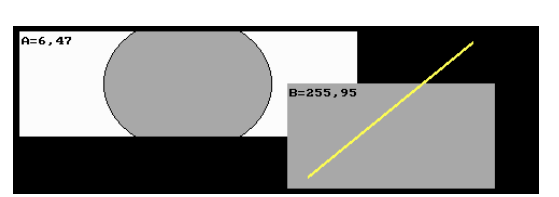

Podokno pierwsze pracuje w trybie obcinania figur wystających poza obszar podokna lokalnego, a okno drugie w trybie bez obcinania.

Zauważmy, że elipsa obiektu A została obcięta na granicy podokna lokalnego ustalanego funkcją biblioteczną setviewport w wierszu 55. programu. Ponieważ mechanizmu tego nie wywołano przy kreacji obiektu (w wierszu 37.), więc linia narysowana na rzecz tego obiektu wychodzi poza granice okna lokalnego (viewport).

Wykonanie powyższego programu na innym komputerze jest możliwe tylko wtedy, gdy sterowniki grafiki *EGAVGA* znajdują się również w katalogu C: $\mathcal{L} \cdot \mathcal{B} \cdot \mathcal{L} \cdot \mathcal{B}$ i, tzn. takim jak w wierszu 9. programu. W przeciwnym razie należy ponownie skompilować program, uaktualniając ścieżkę dostępu w wierszu 9. programu. Innym rozwiązaniem, nie wymagającym rekompilacji, byłoby podanie w wierszu 9. programu pustej ścieżki dostępu do sterowników grafiki (czyli ""). Wtedy program (w czasie wykonania) poszukuje sterowników w katalogu bieżącym. Mając tak skompilowany program, przed jego wykonaniem należałoby skopiować plik Egavga (z zasobów Borland) do bieżącego katalogu (w którym znajduje się p9\_1.exe) i wtedy dopiero go wykonać.

Drugi sposób udostępniania programowi sterowników grafiki (tzn. sposób z tzw. wlinkowaniem czyli trwałym dołączeniem sterowników EGAVGA) pokażemy w programie p $9\;1$ wg.cpp (odmiana programu p $9\;1$ .cpp) zlokalizowanym w katalogu p $9\;1$ wg (o takiej samej nazwie jak program).

Najpierw należy uzyskać plik *Egavga.obj*. W tym celu do bieżącego katalogu, np. C:\ Bcpp5\p9\_1wg, należy skopiować program Bgiobj.exe (z zasobów Borland), np. z katalogu C:\Bc5\Bgi. Kopiowanie to przeprowadzamy poza środowiskiem programowania Borland, np. wykorzystując program Eksplorator Windows.

Następnie (nadal korzystając z programu Eksplorator Windows) otwieramy bieżący katalog, po czym wskazujemy myszą podane dalej pola i wpisujemy: Start|Uruchom| Bgiobj C:\Bg5\Bgi\Egavga. Po wykonaniu i zamknięciu programu Bgiobj.exe, w katalogu C:\Bcpp5\p9\_1wg powinien się pojawić plik Egavga.obj. Zamykamy program Eksplorator Windows.

Uruchamiamy środowisko programowania Borland C++ i tworzymy nowy projekt o nazwie p9\_1wg, dla platformy DOS w katalogu p9\_1wg, z tym jednak że w oknie New Target zaznaczamy kwadratowe pole BGI (rysunek 2.2).

Wskazując myszą na ikony *File|Open* odszukujemy program p9\_1.cpp (w katalogu  $p9$  1) i zapisujemy go w katalogu  $p9$  1wg pod nazwą  $p9$  1wg.cpp.

W oknie Project naprowadzamy kursor na kwadrat z minusem tuż przed nazwą p9\_1wg.exe i naciskamy prawy przycisk myszy. Pojawia się lista wyboru, na której lewym przyciskiem myszy wskazujemy polecenie Add node. Pojawi się okno Add to Project List. W polu Pliki typu rozwijamy listę i wybieramy opcję All files (\*.\*). Myszą wskazujemy na Egavga.obj, jak pokazano na rysunku 9.1a.

Rysunek 9.1a. Okno środowiska programowania Borland w czasie dodawania do już utworzonego projektu (w bieżącym katalogu) pliku Egavga.obj w celu trwałego dołączenia sterowników grafiki

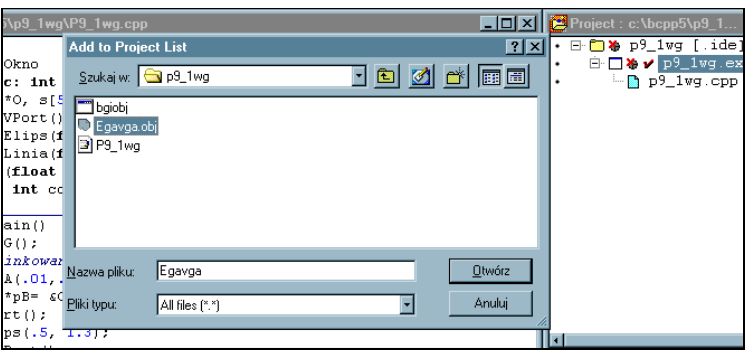

Po wskazaniu myszą przycisku Otwórz, okno Add to Project List znika, a w oknie Project pojawia się nowy węzeł (node) egavga.obj, jak pokazano na rysunku 9.1b.

Rysunek 9.1b. Fragment okna środowiska programowania Borland po dodaniu do projektu pliku Egavga.obj

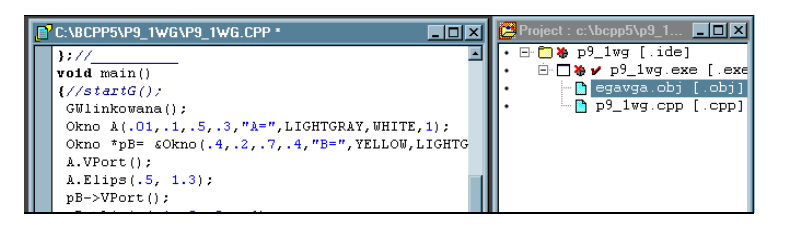

Uaktywniamy (poprzez kliknięcie) okno z plikiem programu p9\_1wg.cpp i dokonujemy w nim modyfikacji polegającej na uruchomieniu funkcji GWlinkowana zamiast startG. Po skompilowaniu i konsolidacji otrzymujemy program, którego integralną częścią są sterowniki grafiki EGAVGA. Wykonanie tego programu prowadzi do takiego samego wydruku, jak wydruk przedstawiony na rysunku 9.1.

### Pozycjonowanie obiektu za pomocą myszy

Do przesuwania obiektów takich jak figury geometryczne można użyć myszy, podobnie jak zostanie to zrobione w programie  $p9_2$ .cpp. W programie tym dostęp do sterowników grafiki realizujemy sposobem przedstawionym w drugiej części poprzedniego podrozdziału, tzn. poprzez wywołanie funkcji GWlinkowana. (Funkcja startG jest tu nieczynna). W tym celu uruchamiamy projekt w katalogu p9\_2 z zaznaczeniem pola BGI (widocznego na rysunku 2.2) i z dodaniem węzła (node) w postaci pliku egavga. obj (jak na rysunku 9.1b). Plik ten można np. przegrać z katalogu  $p9$  1wg lub wskazać go w tym katalogu w czasie dołączania nowego węzła.

Oczywiście można go też wykreować od nowa za pomocą programu Bgiobj.exe, tak jak zrobiono to w drugiej części poprzedniego podrozdziału.

Do obsługi myszy zdefiniujemy klasę Mysz zawierającą funkcje własne:  $\text{ }int$  (do uruchomienia myszy), pokM (do ujawniania kursora myszy), ukrM (do ukrycia kursora myszy) i gdzM (do zwrotu aktualnych współrzędnych kursora myszy). W funkcji main utworzymy tylko jeden obiekt o nazwie A klasy (typu) 0kno. Obiekt ten jest widocznym na rysunku 9.2a prostokątem o wymiarach zdefiniowanych za pomocą wartości argumentów w wywołaniu konstruktora klasy 0kno w wierszu 49. Na rzecz tego obiektu wywołujemy funkcję własną VPort klasy Okno. W funkcji tej definiujemy podokno z lokalnym układem współrzędnych, pokrywające się z utworzonym właśnie prostokątem . W tym podoknie narysujemy elipsę oraz w prawym dolnym rogu mały kwadrat, pełniący rolę uchwytu do przesuwania okna. Następnie w funkcji main uruchomimy nieskończoną pętlę while(1), w której sprawdzimy, czy kursor myszy znajduje się w polu uchwytu przesuwu i czy wtedy naciśnięty jest lewy przycisk myszy. Jeśli tak, to dotychczasowe podokno (viewport) ulega wymazaniu, a cały rysunek przerysowywany jest w nowym (wskazanym myszą) położeniu. W tym nowym położeniu ponownie ustalimy lokalny układ współrzędnych (nowy viewport). Naciśnięcie klawisza Esc przerywa nieskończoną pętlę while i program kończy działanie.

#### Oto program  $p9$  2.cpp:

```
1. #include <stdlib.h>
 2. #include <conio.h>
 3. #include <graphics.h>
 4. #include <stdio.h>
 5. #include <dos.h>
 6.7*7. void startG()
 8. {int ster=DETECT,tryb;
 9. initgraph(&ster,&tryb,"C:\\BORLANDC\\BGI");
l0. if(graphresult()!=grOk)
-
 !9-9;<-)
)
=)>
12. }//___
13. */
1415. void GWlinkowana()
16. {if(registerbgidriver(EGAVGA_driver)<0)
17. {cprintf("Grafika: Project ?");        getch();        exit(1);}
18. int ster=DETECT,tryb;
19. initgraph(&ster,&tryb,"");
20. if(graphresult()!=grOk)
21. {cprintf("Grafika wlinkowana?");        getch();        exit(1);}
22. }//___
23.
24. class Okno
25. {public:
.26. int L,T,R,B,RL,RLp2,BT,BTp2,co,coVP,coVPBis,vP
27.xMax vMax ·
28. void VPort(int coBis=0);
29. void NewVP();
30. void Elips(float rx,float ry);
31. Okno (float 1,float t,float r,float b,char *O,
32
           int co, int coBk, int coBkBis, int vP);
-
 >)++??????????
34.
```

```
35. class Mysz
```

```
36. {public: char S[20]; union REGS R;
37. int x,y,xO,yO,Bu,BuO,Nxy,NBu;
38. void iniM();
39. void pokM() {R.x.ax=1; int86(0x33,&R,&R);}
40. void ukrM() {R.x.ax=2; int86(0x33,&R,&R);}
41. void gdzM();
-
 >)++??????????????????????????????????????
43. Mysz M;
44
45. void main()
46. {int k,ll,tt,rr,bb,nvp; //startG();
47.
       GWlinkowana();
48. M.iniM(); M.pokM();
49. Okno A(.1,.1,.5,.3,RED,LIGHTGRAY,WHITE,1);
50. A.VPort();
51. while(1)
52. {k=0; if(kbhit()) if(!(k=getch())) k=getch();
53. if(k==27) break;
54. M.gdzM();
55
  . if(M.x>A.R-10 && M.x<A.R && M.y>A.B-10 && M.y<A.B)
56. {M.xO=M.x; M.yO=M.y; M.BuO=M.Bu; nvp=1;
57
  while(M.Bu==1)
58.
   !9!4-
5
BCD)"8)>
59.
  . M.gdzM();
60.
  . if(M.Nxy)
61.
  . {11=M.x-(A.RL-5);tt=M.y-(A.BT-5);rr=M.x+5;bb=M.y+5;
62
        if(11<0) 11=063
        if(tt<0) tt=0;
64.
  . if(rr>A.xMax) ll=A.xMax-A.RL;
65.
  . if(bb>A.yMax) tt=A.yMax-A.BT;
66.
  . A.L=11; A.T=tt; A.R=A.L+A.RL; A.B=A.T+A.BT;
67.
  . A. New VP();
68.
       >>
69.
  . if(M.Nxy || M.NBu) A.VPort();
70. }}
71. getch(); M.ukrM(); closegraph();
 -
 >++???????????????????????????????????????
73
74. Okno::Okno(float l,float t,float r,float b,
75.
         int co, int coVP, int coVPBis, int vP):
, Co(co),coVP(coVP),coVPBis(coVPBis),vP(vP)
 -
 !=Q="
H==)(Q="
H=()
78. L=1*xMax; T=t*yMax; R=r*xMax; B=b*yMax;
79. RL=R-L; BT=B-T; RLp2=RL/2; BTp2=BT/2;
80.}//___
81
82. void Okno::VPort(int coBis)
83. {setviewport(L,T,R,B,vP);
84. int col= (coBis)? coVPBis:coVP;
85. setfillstyle(SOLID_FILL,col);
86. M.ukrM(); bar(0,0,RL,BT); Elips(.8,.5);
87. setfillstyle(SOLID_FILL,YELLOW);
88. bar(RL-10,BT-10,RL,BT);
89.
  . sprintf(M.S,"%3d,%3d",M.x,M.y);
90.
  . setfillstyle(SOLID_FILL,RED);
91.
  . bar(4,3,65,15); outtextxy(6,6,M.S);
```

```
92. M.pokM();
```
93.}//\_\_\_ 94. 95. void Okno::NewVP() 96. {M.ukrM(); clearviewport(); M.pokM(); VPort(1); 97.} 98. void Okno::Elips(float rx,float ry) 99. {setfillstyle(SOLID\_FILL,co); 100 . fillellipse(RLp2,BTp2,rx\*RLp2,ry\*BTp2); 8- >++??? 102. void Mysz::iniM() 103. {R.x.ax=0; int86(0x33,&R,&R); if(R.x.ax==0) 104. {cprintf("\n Zainstaluj mysz"); getch(); exit(0);} 105. gdzM(); x0=x; y0=y; 106.}  $107$ 108. void Mysz::gdzM() 109. {R.x.ax=3; int86(0x33,&R,&R); x=R.x.cx; y=R.x.dx; 110. Bu=(R.x.bx & 0x0001)? 1:0; - 5=("=:"=1TT(:"(1<.8)50"0:"01<.8) 112  $if(Nxy) {x0=x; y0=y;}$ 113. }

W wierszu 7. widzimy początek funkcji startG uruchamiającej grafikę bez dołączania sterowników z BGI. Funkcja ta jest tu nieczynna z powodu objęcia jej ciała znakami /\* \*/. W wierszu 15. widzimy początek definicji funkcji GWlinkowana inicjalizującej tryb graficzny z trwałym dołączeniem sterownika EGAVGA z BGI. Ta funkcja jest tu aktywna. Przed kompilacją programu należy utworzyć plik Bgiobj.obj (jak w programie p9\_1gw.cpp) i dołączyć go do listy węzłów (node) w oknie Project.

W wierszu 24. widzimy początek definicji klasy 0kno. Składnikami własnymi tej klasy są współrzędne przeciwległych wierzchołków okna lokalnego oraz jego wymiary. Zmienne xMax i yMax przechowywać będą informację o maksymalnych wartościach współrzędnych ekranu w poziomie i w pionie w aktualnym trybie karty graficznej.

W wierszu 28. funkcja VPort, ustalająca okno lokalne, posiada jeden argument z warto- $\delta$ icia domniemana  $\delta$ coBis = 0. Wartość 1 tego argumentu spowoduje wybranie dla okna lokalnego alternatywnego koloru (wtedy, gdy okno to podlega przesuwaniu w inne miejsce). Realizuje to funkcja NewVP w wierszu 95., wywołująca funkcję VPort z parametrem  $coBis = 1$ . Jednakże, gdy nie ma przesuwania okna, wybierany jest zwykły kolor określony zmienną co, co odpowiada podanej wartości domniemanej zmiennej coBis równej zero.

Deklarację funkcji własnej NewVP widzimy w wierszu 29., a jej definicję w wierszu 95. Przed narysowaniem nowego okna wywoływana jest funkcja clearviewport czyszcząca okno dotychczasowe. Funkcja cleardevice wyczyściłaby cały ekran.

W wierszu 32. widzimy deklarację konstruktora klasy 0kno. W wierszu 35. widzimy początek klasy Mysz zapewniającej obsługę myszy. Składnik własny w postaci tablicy znakowej S służyć będzie do formatowania wydruku (za pomocą funkcji sprintf) z aktualnymi współrzędnymi myszy. Składniki  $x, y$  przechowują współrzędne aktualne, a  $\times$ 0 i  $\times$ 0 współrzędne poprzednie kursora myszy. Składniki Bu i Bu0 podają informację o aktualnym i poprzednim naciśnięciu lewego przycisku myszy. Jeśli nastąpiła zmiana współrzednych lub zmiana stanu naciśniecia przycisku myszy, to składniki Nxy lub NBu wynoszą jeden. Funkcja iniM zadeklarowana w wierszu 38. jest zdefiniowana w wierszu  $102$ . i następnych. W ciele tej funkcji widzimy wywołanie funkcji 0H przerwania 33H oraz sprawdzenie poprawności inicjalizacji. Ewentualne niepowodzenie powoduje wydruk łańcucha Zainicjalizuj mysz. Należy wtedy odszukać w zasobach komputera np. funkcje *msmouse.com* i ją wykonać. Można wtedy ponownie przystapić do wykonania programu p9\_2.exe.

W wierszu 39. podano deklarację i definicję funkcji pokM ujawniającej kursor myszy. Funkcja ta wywołuje funkcję 1H przerwania 33H. Ukrywanie kursora myszy zapewnia funkcja ukrM z wiersza 40. Wywołuje ona funkcję 2H przerwania 33H.

W wierszu 41. widzimy deklarację funkcji gdzM dostarczającej informacji o aktualnym położeniu myszy. Jej definicja znajduje się w wierszu 108. i następnych. Wywołuje ona funkcję 3H przerwania 33H. Przerwanie to zwraca współrzędne myszy w rejestrach CX i DX. Informacja o stanie przycisku myszy w chwili wywoływania przerwania znajduje się w rejestrze BX. Informacje te przekazywane są do składników własnych klasy Mysz. W wierszu 111. ustalane są składniki niosące informację o tym, czy współrzędne myszy się zmieniły, lub czy zmienił się stan naciśnięcia przycisku myszy.

W wierszu 43. (jeszcze przed main) definiowany jest obiekt M klasy Mysz. Obiekt ten ma zasięg globalny, gdyż jest zdefiniowany poza ciałem jakiejkolwiek funkcji.

W wierszu 46. widzimy wywołanie funkcji startG, z tym że jest ono nieaktywne (po dwóch ukośnikach —znakach slasz). Aktywne jest wywołanie funkcji GWI inkowana w wierszu 47.

W wierszu 48. inicjalizujemy i ujawniamy mysz. W wierszu 49. kreowany jest obiekt A klasy 0kno poprzez wywołanie konstruktora tej klasy. Na liście parametrów aktualnych podajemy współrzędne względne globalne (odnoszące się do całego ekranu) wierzchołków lewego górnego i prawego dolnego okna lokalnego. Na rzecz tego obiektu w wierszu 50. wywoływana jest funkcja VPort ustalająca lokalny układ współrzędnych.

W wierszu 51. zaczyna się zasadnicza część programu w postaci nieskończonej pętli while(1). W wierszu 52. sprawdzamy, czy bufor klawiatury jest niepusty. Jeśli tak, i jeśli naciśniętym klawiszem był klawisz  $Esc$  (o kodzie  $ASCII = 27$ ), to pętla ta ulega przerwaniu, po czym następuje zakończenie programu. W wierszu 54. sprawdzamy aktualne współrzędne myszy wywołując funkcję gdzM na rzecz obiektu M o zasięgu globalnym.

W wierszu 55. sprawdzamy, czy kursor myszy znajduje się na prawym dolnym uchwycie do przesuwania okna. Jeśli tak, to wykonywane jest całe ciało instrukcji 1 od wiersza 55. do 68. W wierszu 57. sprawdzamy dodatkowo, czy lewy przycisk myszy jest naciśnięty. Jeśli tak, to wykonywane jest całe ciało instrukcji while (M. Bu==1), od wiersza 57. do 68. W wierszu 58. wywoływana jest funkcja  $\text{NewVP}$  po to, aby zmienić kolor okna przy przesuwaniu. W wierszu 59. odczytujemy współrzędne bieżące myszy (w trakcie przesuwania). W wierszu 60. sprawdzamy, czy współrzędne te są inne niż poprzednio. Jeśli tak, to wykonywane jest ciało instrukcji warunkowej  $if(M.Nxy)$ w wierszach 62. i 67. W wierszu 67. za pomocą funkcji NewVP rysowane jest okno lokalne, z tym że wiersze poniżej wiersza 62. zabezpieczają brzegi okna przed wyjściem poza zakres ekranu.

Jeśli przycisk myszy zostanie zwolniony, to przerywana jest pętla while(M.Bu==1) i w wierszu 69. funkcja VPort, wywołana na rzecz obiektu A, odtwarza normalny kolor okna lokalnego.

Po przerwaniu pętli while(1) za pomocą instrukcji break z wiersza 52. program przechodzi do wiersza 71. i, po zakończeniu trybu graficznego poprzez wywołanie funkcji closegraph,ulega zamknięciu.

W wierszu 74. widzimy definicję konstruktora klasy 0kno. W wierszu 77. wymiary ekranu (w pikselach) wpisywane są do zmiennych xMax i yMax.

Funkcja własna VPort w wierszu 82. oczekuje na liście parametrów formalnych informacji o tym, czy do rysowania okna lokalnego należy używać alternatywnego koloru. Wartość domniemana tego parametru wynosi zero (wiersz 28.). Na jego podstawie w wierszu 84. ustalany jest kolor w zmiennej lokalnej col. W wierszu 86. rysujemy "prostokąt" (za pomocą funkcji bibliotecznej bar) oraz elipsę, wywołując funkcję Elips z wiersza 98. W wierszu 88. rysowany jest uchwyt do przesuwania okna. W wierszu 89. funkcja sprintf wpisuje współrzędne myszy do łańcucha pomocniczego  $\mathcal S$  w obiekcie  $\mathcal M$ klasy Mysz. Łańcuch ten jest w wierszu 91. wyświetlany na ekranie za pomocą funkcji outtextxy.

Każda operacja graficzna na ekranie powinna być wykonywana przy ukrytej na ten czas myszy. Po wykonaniu tych operacji ujawniamy mysz, jak w wierszu 92., wywołując funkcję pok<sup>M</sup> na rzecz obiektu M.

Po skompilowaniu, konsolidacji i uruchomieniu programu w trybie Windows lub MS-DOS otrzymujemy ekran widoczny na rysunku 9.2a.

#### Rysunek 9.2a.

Ekran programu p9\_2.exe z prostokątem, elipsą, informacją o położeniu kursora i uchwytem do przesuwu całego rysunku za pomocą myszy z naciśniętym lewym przyciskiem

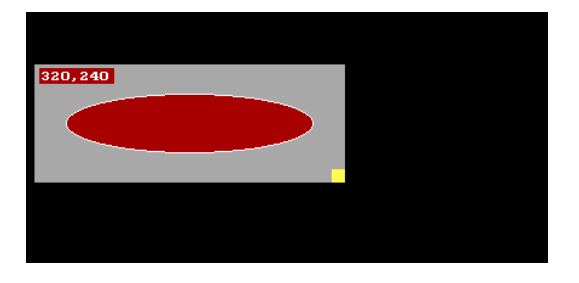

W lewym górnym rogu okna widzimy aktualne współrzędne myszy. W prawym dolnym rogu widzimy uchwyt do przesuwania prostokątnego okna lokalnego z elipsą w jego centrum. W trakcie przesuwania okna (ciągnąc mysz zaczepioną w uchwycie) zmianie ulega kolor tła okna lokalnego, jak przedstawiono to na rysunku 9.2b.

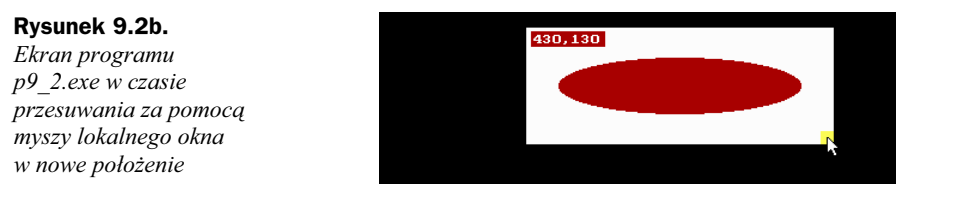

Zwolnienie przycisku myszy przywraca oryginalne kolory okna lokalnego. W celu zakończenia programu należy nacisnąć klawisz Esc.

### Kopiowanie wycinków obrazu do pamięci

W wyniku wykonania programu p5\_6.exe utworzony został zbiór mojPlik z kodami ASCII dziesięciu znaków. Obecnie wartości tych kodów potraktujemy jako rzędne dziesięciopunktowego wykresu z rysunku 9.3a. Plik mojPlik kopiujemy z katalogu  $p5$  6 do katalogu bieżącego  $p9$  3, w którym utworzymy obecny projekt dla programu  $p9\,3\varepsilon pp$  — z grafiką wlinkowaną (trwale dołączoną) za pomocą znanej z poprzedniego programu funkcji GWlinkowana. W wierszu 43. utworzymy obiekt A poprzez wywołanie konstruktora klasy 0kno, który jest prostokątem koloru jasnoszarego (LI-GHTGRAY). Na rzecz obiektu A wywołamy funkcję VPort, ustalającą aktualny układ odniesienia pokrywający się z prostokątem A. Mając już układ odniesienia, wywołujemy na rzecz obiektu A funkcję Kresl. W funkcji tej stworzymy dostęp do pliku mojPlik (używając funkcji bibliotecznej fopen) i odczytamy z tego pliku dane do wykresu. Wartości kodów ASCII kolejno odczytanych znaków stanowią rzędne dla wierzchołków linii łamanej tworzonego wykresu. Wykres utworzymy poprzez wywołanie funkcji bibliotecznej line dla każdego wierzchołka linii łamanej. W wierzchołkach tych narysujemy małe kółka (używając funkcji bibliotecznej pieslice). Następnie, w main uruchomimy nieskończoną pętlę while(1). W pętli tej sprawdzamy położenie kursora myszy i ewentualne naciśnięcie jej lewego przycisku. Jeśli kursor naprowadzimy na jeden z wierzchołków linii łamanej (na jedno z kółek) i naciśniemy przycisk myszy, to nad wskazanym wierzchołkiem pojawi się prostokąt z napisem (rysunku 9.3b) zawierającym informację o znaku i kodzie *ASCII*, jakiemu odpowiada dany wierzchołek wykresu (czyli dane kółko).

Po zwolnieniu przycisku myszy, napis powinien zostać usunięty, a wykres powinien przyjąć oryginalną postać. Aby nie naruszać pozostałej części wykresu, postulat ten zrealizujemy w ten sposób, że jeszcze przed wyświetleniem napisu umieścimy w pamięci (używając funkcji bibliotecznej getimage) oryginalny obraz prostokątnego wycinka ekranu, w którym za moment ma pojawić się napis. Odtworzenie wykresu (po zakończeniu wyświetlania napisu) polegać będzie na skopiowaniu w miejsce napisu obrazu wycinka ekranu, umieszczonego uprzednio w pamięci. Zostanie to zrealizowane za pomocą funkcji bibliotecznej put image.

### Oto program p9\_3.cpp:

```
-
  . #include <stdlib.h>
 \mathcal{P}. #include <conio.h>
 3. #include <graphics.h>
 4. #include <stdio.h>
 5. #include <dos.h>
6.
 7. void GWlinkowana()
 8. {if(registerbgidriver(EGAVGA_driver)<0)
 9. {cprintf("Grafika: Project ?");        getch();        exit(1);}
10. int ster=DETECT, tryb;
11. initgraph(&ster,&tryb,"");
12. if(graphresult()!=gr0k)
13. {cprintf("Grafika wlinkowana?");        getch();        exit(1);}
14. }//___
15<sub>1</sub>16. class Okno
17. {public:
. int L,T,R,B,RL,BT,co,coVP
.[19. xMax,yMax, fY[10], XX[10],YY[10]
20. X1[10],Xp[10],Yg[10],Yd[10],w,h,wym;
21. static double puX[],puY[]; char s[10]; void *pIm;
22. void VPort(); void Kresl();
23. Okno (float 1,float t,float r,float b,
24.
          int co.int coVP);
-
 >)++??????????
26.
27. class Mysz
28. {public: char S[20]; union REGS R;
29. int x,y,x0,y0,Bu;
30. void iniM();
31. void pokM() {R.x.ax=1; int86(0x33,&R,&R);}
32. void ukrM() {R.x.ax=2; int86(0x33,&R,&R);}
33. void gdzM();
34.};//____
35. Mysz M;
36. double Okno::puX[]={0.,.03,0.,0.,1.,.9,.9},
37. 1;..JFG"!-
*'-
*'-
'8-
'8-
'-
8'8-
>)++?????
38
39. void main()
40. {int i,k, wPam, u,v; //startG();
41.GWlinkowana();
42. M.iniM(); M.pokM();
43. Okno A(.1,.1,.7,.4,RED,LIGHTGRAY);
44. A.VPort();
45. A.Kresl();
46. while(1)47. {k=0; if(kbhit()) if(!(k=getch())) k=getch();
48.
  . if(k==27) break;
49. M.gdzM();
50. for(i=0;i<10;i++)
51.
  . {if(A.Xl[i]<M.x && M.x<A.Xp[i] &&
52
  .     A.Yg[i]<M.y && M.y<A.Yd[i] && M.Bu)
53.
       \{wPam=0:54
       do{if(!wPam)
55.
  . {setfillstyle(SOLID_FILL,YELLOW);
```

```
56
   . setcolor(BLUE);
 57.
   . sprintf(A.s," %c,%3d ",A.fY[i],A.fY[i]);
 58
   u=A.XX[i]-A.w/2;59.
   v=A.Yg[i]-A.h-A.T;60-. M.ukrM();
 61
   . getimage(u,v, u+A.w,v+A.h,A.pIm);
 62.
    ''S4-
B'S4-
)
==(''4-

)
 63
   . M.pokM(); wPam=1;
 64.
   \cdot \}65.
   . M.gdzM();
 66.
   . }while(M.Bu);
 67.}
 -68
       if(wPam)
 69.
   . {M.ukrM(); putimage(u,v,A.pIm,COPY_PUT);
 70.. M.pokM(); wPam=0;
 71. }}}
 72. M.ukrM(); closegraph(); delete[] A.pIm; A.pIm=NULL;
  -
 >++?????????????????????????????????????????????????
 74.
 75. Okno::Okno(float l,float t,float r,float b,
 76.
         int co, int coVP): co(co), coVP(coVP)
  -
 !=Q="
H==)(Q="
H=()
 78. L=1*xMax; T=t*yMax; R=r*xMax; B=b*yMax;
 79. RL=R-L; BT=B-T;
 80. for(int i=0;i<7;i++)
 81. {puX[i]=puX[i]*RL;    puY[i]=(1.-puY[i])*BT;}
 82. sprintf(s," %c,%3d ",'a',999);
 83. w=textwidth(s); h=textheight(s);
 84. wym=imagesize(0,0,w,h); pIm=new char[wym];
 85. if(!pIm){M.ukrM();        closegraph();
 *-
 9-
B6H<-)
)
=8)>
 87.}//___
 88.
 89. void Okno::VPort()
 90. {setviewport(L,T,R,B,1);
 91. setfillstyle(SOLID_FILL,coVP);
 7-
 Q-
;Q)8'8'23'0%)
 93. setlinestyle(SOLID_LINE,0,3); setcolor(WHITE);
 94. for(int i=1;i<7;i++)
 . line((int)puX[i-1], (int)puY[i-1]
 96.
          (int)puX[i], (int)puY[i]);
 7 -

2$#)
==( 8'8'-P;E;-)
 98. M.pokM();
 99.}//___
100
101. void Okno::Kresl()
102. {int i=1,j, x,y,dX; FILE *p=fopen("mojPlik","rt");
103. if(p==NULL)
104. {outtextxy(10,10,"mojPlik ?");        getch();        exit(0);}
105. rewind(p);
106. setcolor(co); setfillstyle(SOLID_FILL,co);
107. fY[0]=fgetc(p);
8*-
 	O"23+)="	O)("8-
K9JF8G+8-
@0%)
109. XX[0]=x; YY[0]=y;
8-
 	!9JFG"9
)
111.. j=(110. -fY[i])/110. *BT;
```

```
112.
   . line(x, y, x+dX, j); pieslice(x, y, 0, 360, 4);
```

```
113.
        x+=dX; y=j; XX[i]=x; YY[i]=y;
```
114 . }while(j!=EOF && ++i<10); 115. pieslice $(x,y,0,360,4)$ ;  $116.$  $for(i=0; i<10; i++)$ 117.  ${X1[i]}=L+XX[i]-4; Xp[i]}=L+XX[i]+4;$ 118 Yg[i]=T+YY[i]-4; Yd[i]=T+YY[i]+4; 119. } 120.}//\_\_\_ 121 122. void Mysz::iniM() 123. {R.x.ax=0; int86(0x33,&R,&R); if(R.x.ax==0) 124. {cprintf("\n Zainstaluj mysz"); getch(); exit(0);}  $125.$  $gdzM()$ ;  $x0=x$ ;  $y0=y$ ; 126.}  $127.$ 128. void Mysz::gdzM() 129. {R.x.ax=3; int86(0x33,&R,&R); x=R.x.cx; y=R.x.dx; 130. Bu=(R.x.bx & 0x0001)? 1:0; 131. if(x!=x0 || y!=y0) {x0=x; y0=y;} 132. }

W wierszu 7. rozpoczyna się definicja funkcji uruchamiającej tryb graficzny (jak w programie p9\_2.cpp). W wierszu 16. rozpoczyna się definicja klasy 0kno. Składniki własne tej klasy (w wierszu 18.) zawierać będą położenia i wymiary okna lokalnego. W wierszu 19. widzimy dwie tablice na pomieszczenie współrzędnych dziesięciopunktowego (dziesięciowęzłowego) wykresu. Będą to współrzędne bezwzględne (w pikselach) w oknie lokalnym. Każdy węzeł wykresu jest kołem o promieniu równym cztery piksele. We wnętrzu każdego z tych kół wyróżnimy kwadrat, taki że jeśli współrzędne aktualne kursora myszy znajdą się we wnętrzu tego kwadratu, to dany węzeł uznamy za wskazany (zidentyfikowany) myszą. Lewe i prawe oraz górne i dolne brzegi takich kwadratów (dla każdego węzła) zapisane zostaną w tablicach XI, Xp, Xg i Xd, w wierszu 20. W wierszu 21. widzimy tablice  $pux$  i  $pux$  o nie zdefiniowanych rozmiarach. W tablicach tych zapiszemy (początkowo w jednostkach względnych lokalnych) współrzędne tak dobranych punktów, że po połączeniu ich linią łamaną zostaną wyrysowane osie lokalnego układu odniesienia (razem z półstrzałkami). Ponieważ deklaracja tych tablic poprzedzona jest deskryptorem static, więc tablice te należy zainicjalizować globalnie, poza ciałem jakiejkolwiek funkcji. Umożliwi to ustalenie rozmiarów tych tablic na etapie inicjalizacji (w wierszu 36. i następnym) na podstawie liczby wypisanych po prawej stronie elementów danej tablicy.

W wierszu 21. widzimy również deklarację wskaźnika pIm obiektu typu vojd, tzn. obiektu typu nie zdefiniowanego. Wskaźnik ten będzie wskazywał na uprzednio zarezerwowany (wiersz 83.) blok pamięci (bufor) do składowania (zapisywania) pierwotnego wyglądu (obrazu, image) wybranego wycinka prostokątnego ekranu.

W wierszu 22. widzimy deklarację funkcji własnych klasy 0kno. Funkcja VPort zdefiniowana jest w wierszu 85. i następnych. Odpowiada ona za wypełnienie tła (za pomocą funkcji bibliotecznej bar) kolorem coVP. Ponadto, w wierszu 89., funkcja ta rysuje osie współrzędnych okna lokalnego (używając funkcji bibliotecznej line). Zwróćmy uwagę na jawne konwersje typów double na typy int (wymagane przez funkcję ) bezpośrednio na liście argumentów aktualnych w wywołaniu tej funkcji w wierszu 89. Dzięki funkcji VPort, na ekranie, w trybie graficznym, pojawia się napis Kliknij punkt, podpowiadający co należy uczynić po uruchomieniu tego programu.

Funkcja Kresl (wiersz 22.) zdefiniowana jest w wierszu 101. i następnych. W wierszu  $102$ . funkcja ta definiuje i uruchamia wskaźnik  $p$  obiektu strumieniowego FILE obsługującego dostęp do pliku mojPlik. Wskaźnikowi temu przypisywany jest adres zwracany przez funkcję fopen. Gdyby proces otwarcia pliku (za pomocą funkcji fopen) się nie powiódł (np. gdyby w bieżącym katalogu nie było pliku *mojPlik*), to wskaźnik p otrzymałby wartość NULL. Wtedy w wierszu 102. i następnych wydrukowany zostałby komunikat (jeszcze w trybie graficznym, stąd użycie funkcji outtextxy) zawierający napis mojPlik ?. Następnie program zostałby zakończony. W przypadku powodzenia otwarcia pliku *mojPlik*, w wierszu 105. funkcja rewind(p) wymusi ustawienie wskaźnika p na początku tego pliku. Jest to tutaj zabieg czysto formalny, gdyż funkcja fopen automatycznie ustawia wskaźnik na początku otwieranego pliku. Z powyższych uwag wynika, że aby otwarcie pliku się powiodło, należy w bieżącym katalogu zapewnić obecność pliku mojPlik np. poprzez wykonanie w tym katalogu programu p5\_6.exe albo poprzez skopiowanie tego zbioru z katalogu  $p5\,6$ .

W wierszach od 110. do 114. widzimy pętlę do{}while(). W wierszu 110. funkcja fgetc odczytuje kolejny znak z pliku  $mojPlik$  i podstawia go do kolejnych elementów tablicy fY. W wierszu 112. funkcja line kreśli kolejny odcinek wykresu (od punktu poprzedniego) do węzła, którego rzędna ma odwzorowywać wartość kodu ASCII właśnie odczytanego (z pliku) znaku. Każdy węzeł jest kołem wypełnionym. Kreśli go funkcja pieslice. Parametry 0,360 (stopni) oznaczają wypełnienie całego koła, a nie tylko jego wycinka. Ostatni parametr, wynoszący 4, oznacza promień (w pikselach) węzła kołowego. W wierszu 115. widzimy wywołanie funkcji pieslice dla narysowania koła w ostatnim węźle wykresu, bowiem wewnątrz pętli do{}while() rysowane są koła w węźle początkowym kolejnego odcinka linii łamanej.

W wierszu 116. i dwóch następnych widzimy definicje kwadratów (dla każdego węzła) zapewniających łatwą identyfikację danego węzła przez mysz. Zauważmy dodanie offsetów  $\bot$  i  $\top$  w celu uzyskania wartości (bezwzględnych) globalnych, gdyż takimi wartościami operują funkcje obsługujące mysz.

W wierszu 23. widzimy deklarację konstruktora klasy 0kno. W wierszu 27. widzimy definicję klasy Mysz, podobną do tej z programu  $p9$  2.cpp. W wierszu 35. kreowany jest obiekt M (typu Mysz) o zasięgu globalnym — dostępny z każdej funkcji.

W wierszu 41., w main, widzimy wywołanie funkcji GWlinkowana uruchamiającej tryb graficzny. W wierszu 43. kreowany jest obiekt klasy  poprzez wywołanie na jego rzecz konstruktora tej klasy.

W wierszu 44. wywołujemy funkcję VPort (wiersze 22. i 85.), w wyniku czego uzyskujemy współrzędne układu lokalnego. W wierszu 45. wywołujemy funkcję Kres1 na rzecz obiektu A (klasy 0kno).

W wierszu 46. rozpoczyna się zasadnicza część programu w pętli nieskończonej while(1). W wierszu 48. kontrolowane jest ewentualne naciśnięcie klawisza Esc (kod ASCII = 27). Po naciśnięciu tego klawisza zostanie wykonana instrukcja break. Program przerwie pętlę i przejdzie do wiersza 71.

W wierszach 50. i 51. (w pętli for) sprawdzamy, czy kursor myszy znajduje się w środku któregoś z dziesięciu węzłów i czy równocześnie naciśnięto lewy przycisk myszy. Jeśli tak, to wykonywane jest ciało tej instrukcji w wierszach od 53. do 71. Ponadto zmienna wPam ustalana jest na zero, gdyż w buforze pamięci wskazywanym przez wskaźnik pIm nie ma jeszcze umieszczonego żadnego wycinka obrazu ekranu.

W wierszu 54. rozpoczyna się pętla do{}while() kończąca się w wierszu 66. Jest ona wykonywana tak długo, jak długo pozostaje naciśnięty przycisk myszy. W wierszu 54. sprawdzamy, czy wycinek ekranu został już wpisany do bufora w pamięci. Jeśli jeszcze nie (dla właśnie wskazywanego węzła), to wykonywane jest ciało tej instrukcji od wiersza 55. do wiersza 63. W zakresie tego ciała, w wierszu 57., używamy funkcji sprintf do sformatowania i zeskładowania (zapisania) (w tablicy A.s) wydruku będącego opisem węzła.

W wierszu 58. ustalane są współrzędne miejsca, w którym ma zostać wydrukowany opis węzła. Wycinek ekranu, który ma być zmieniony z racji nowego wydruku, jest wcześniej pobrany z ekranu i umieszczony w buforze (przygotowanym w wierszu 84.). Odbywa się to za pomocą funkcji bibliotecznej getimage w wierszu 61. Wycinek ekranu (którego obraz jest już umieszczony w buforze) wypełniamy w wierszu 62. prostokątem (bar) w kolorze YELLOW, ustalonym w wierszu 55.. Na ten prostokąt, za pomocą funkcji outtextxy, nadpisywany jest opis węzła.

Po zwolnieniu przycisku myszy przerwaniu ulega pętla do{}while(). Wtedy w wierszu 69. funkcja putimage odtworzy prostokąt za pomocą obrazu ekranu umieszczonego w buforze, na który wskazuje wskaźnik pIm.

Naciśnięcie klawisza Esc powoduje przerwanie nieskończonej pętli while(1) z wiersza 46. i przejście programu do wiersza 72. Zamykamy tryb graficzny i zwalniamy pamięć dynamiczną (heap), zarezerwowaną dla buforu wycinka obrazu ekranu. Ponieważ jest to tablica obiektów typu void, więc do dealokacji pamięci używamy operatora delete[].

W wierszach od 75. do 85. widzimy definicję konstruktora klasy 0kno. W wierszu 81. i następnym wartości względne współrzędnych punktów do wykreślenia osi  $\gamma$  i  $\chi$  lokalnego układu odniesienia zamieniane są na wartości bezwzględne (w pikselach) lokalne.

W wierszu 82. dokonujemy wpisu sformatowanego napisu wzorcowego złożonego ze znaku i trzycyfrowej liczby; późniejsze wydruki opisów węzłów nie przekroczą rozmiarów tego łańcucha. W wierszu 83. funkcje textwidth i textheight zwracają szerokość i wysokość tego wydruku. Na tej podstawie funkcja imagesize (w wierszu 84.) zwraca rozmiar pamięci potrzebnej na bufor do przechowywania obrazu prostokątnego wycinka ekranu o rozmiarze takim, jak rozmiar napisu wzorcowego. Rozmiar bufora podawany jest w bajtach, stąd typ void dla bufora. W wierszu 84. operator new dokona rezerwacji pamięci na bufor obrazu wycinka ekranu. Ewentualne niepowodzenie przydziału pamięci dynamicznej spowoduje wykonanie instrukcji z wiersza 85. i następnego.

Funkcja własna iniM z wiersza 122. inicjalizuje mysz (jak w programie p9 2.cpp). Funkcja własna gdzM z wiersza 128. zwraca informację o aktualnym położeniu kursora myszy  $(x, y)$  oraz o stanie naciśniecia lewego przycisku (Bu).

Po skompilowaniu, konsolidacji i wykonaniu programu w trybie Windows lub MS-DOS otrzymujemy ekran widoczny na rysunku 9.3a.

Rysunek 9.3a. Fragment ekranu programu p9\_3.exe z wykresem utworzonym na podstawie pliku mojPlik (z programu p5\_6)

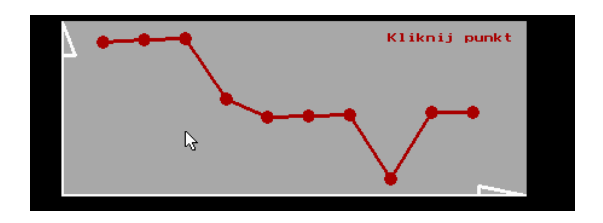

Program p5\_6.exe wpisał do pliku mojPlik ciąg znaków: a, b, c, =, 1, 2, 3, 0, 4, 4, którym odpowiadają kody ASCII wynoszące: 97, 98, 99, 61, 49, 50, 51, 10, 52, 52. Rzędne kolejnych węzłów na powyższym rysunku odpowiadają wartościom powyższych kodów ASCII tych znaków.

Jeśli wskazać kursorem myszy jeden z węzłów i nacisnąć lewy przycisk, to nad wskazanym węzłem pojawi się jego opis złożony ze znaku, przecinka oraz wartości kodu ASCII tego znaku, co widać na rysunku 9.3b.

Rysunek 9.3b.

Fragment ekranu programu p9\_3.exe z informacją dotyczącą znaku (i jego kodu ASCII) ukrytego we wskazanym za pomocą myszy punkcie wykresu

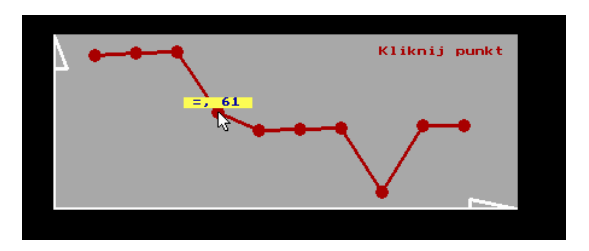

Mysz wskazuje węzeł czwarty, stąd opis zawiera znak równości o wartości kodu ASCII wynoszącej 61. W celu zakończenia programu należy nacisnąć klawisz Esc.